### **BAB III**

### **METODOLOGI PENELITIAN**

### **3.1 Metode Pengumpulan data**

Pada tahap pengumpulan data dilakukan guna memperoleh informasi yang dibutuhkan dalam rangka mencapai tujuan penelitian. Pengumpulan data dalam penelitian ini menggunakan beberapa metode yaitu:

1. Observasi

Pengumpulan data dengan mengamati atau obervation yaitu metode pengumpulan data dengan cara mengamati dan mencatat secara langsung kebutuhan apa saja yang dibutuhkan pengguna dan mempelajari segala sesuatu dengan sistem yang akan dibangun.

2. Wawancara

Metode ini dilakukan dengan cara tanya jawab secara langsung kepada pihak yang terkait terhadap permasalahan yang berhubungan secara langsung. Pada tahap ini penelitian melakukan wawancara kepada pemilik dari beberapa tempat berikut:

- a. GOR Azka Pramuka Sport
- b. GOR Badminton IKS Sport
- c. GOR ABC
- d. GOR Badminton XXI Bandar Lampung
- 3. Studi Pustaka

Penyusun melakukan tinjauan pustaka yaitu dengan mengumpulkan data dari buku- buku referensi, dan sumber- sumber lain yang dapat mendukung dalam penelitian ini. Dalam penelitian ini peneliti mencari referensi dari buku dan jurnal-jurnal yang terkait dengan judul.

### **3.2 Metode Penelitian**

Pada tahapan penelitian ini langkah-langkah penelitian yang harus dilakukan dengan menggunakan metode *prototype*, penjelasan berikut :

1. Mendengarkan pelanggan

Hasil mendengarkan pelanggan diperoleh prosedur sistem berjalan seperti proses pengolahan data penyewaan dan booking yang dilakukan saat ini masih menggunakan cara konvesional, yaitu dengan melakukan proses memesan dengan menemui secara langsung. Permasalahan yang timbul seperti kurangnya pengelolaan data seperti mencetak laporan penyewaan, hal tersebut diakibatkan karena proses pengecekan masih dilakukan secara menua.

2. Membangun atau memperbaiki mockup

Proses membangun atau memperbaiki mockup yang dihasilkan dengan merancang sistem menggunakan diagram UML seperti *use case* diagram dengan fitur pada sistem seperti:

- a. Admin
	- Fitur melakukan registrasi
	- Fitur kelola penyewaan dan booking lapangan
	- Fitur kelola data lapangan
	- Fitur melihat pesanan
	- Fitur cetak laporan
- b. User
	- Fitur melakukan registrasi
- Fitur menyewa dan booking lapangan
- Fitur melihat jadwal lapangan
- Fitur pembayaran

3. Melihat atau menguji mockup

Setelah aplikasi selesai dibangun, maka dilakukan proses pengujian atau testing aplikasi untuk menguji atau mengetahui kualitas dari aplikasi yang telah dibangun. Setelah dlakukan pengujian terhadap aplikasi tersebut, pihak perusahaan berhak untuk melakukan evaluasi terhadap aplikasi tersebut, apakah aplikasi tersebut sesuai dengan kebutuhan perusahaan atau tidak. Apabila aplikasi sudah sesuai dengan kebutuhan perusahaan, maka aplikasi siap untuk diimplementasikan pada perusahaan tersebut.

### **3.3 Rancangan Sistem**

Perancangan sistem yang harus disesuaikan dengan kebutuhan yang diminta menggunakan Unifield Modeling Language (UML). Perancangan sederhana merupakan bentuk penggambaran sistem yang akan dilakukan untuk mempermudah proses pembuatan sistem atau aplikasi nantinya.

#### **3.3.1 Rancangan Sistem Berjalan**

*Use case* sistem berjalan dapat dilihat pada Gambar 3.1:

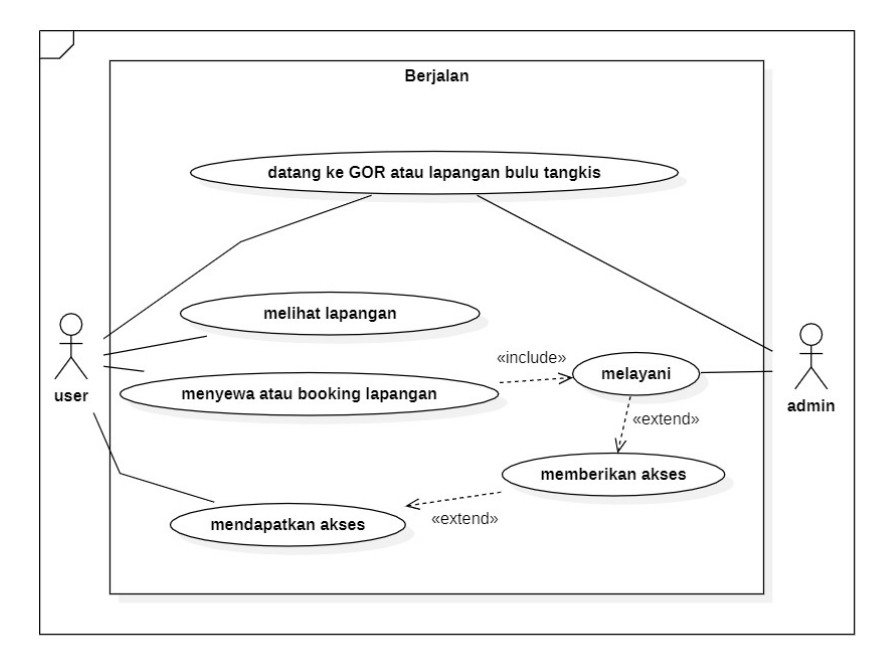

**Gambar 3.1** *Use Case* Diagram

### **3.3.2 Rancangan Sistem Usulan**

Perancangan sistem dilakukan menggunakan *Unified Modelling Language* (UML) dengan menerapkan *Use Case Diagram*. *Use case* dapat dilihat pada Gambar 3.2:

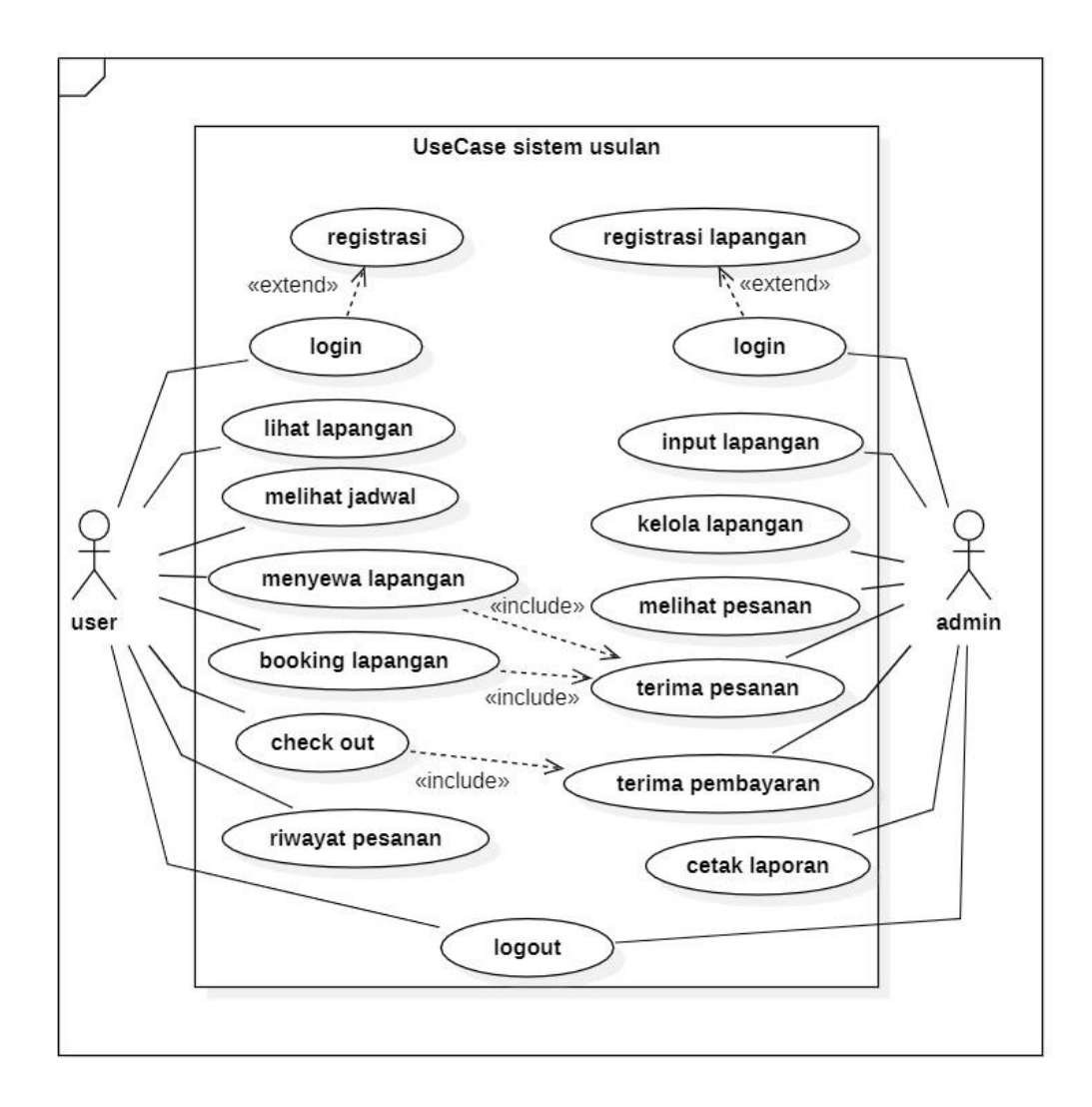

**Gambar 3.2** *Use Case Diagram*

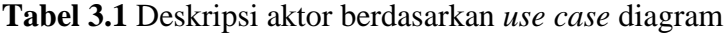

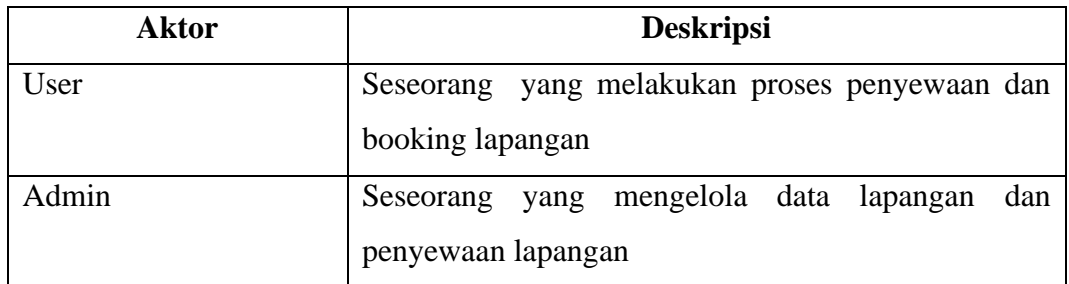

# **Tabel 3.2** Deskripsi *use case* diagram

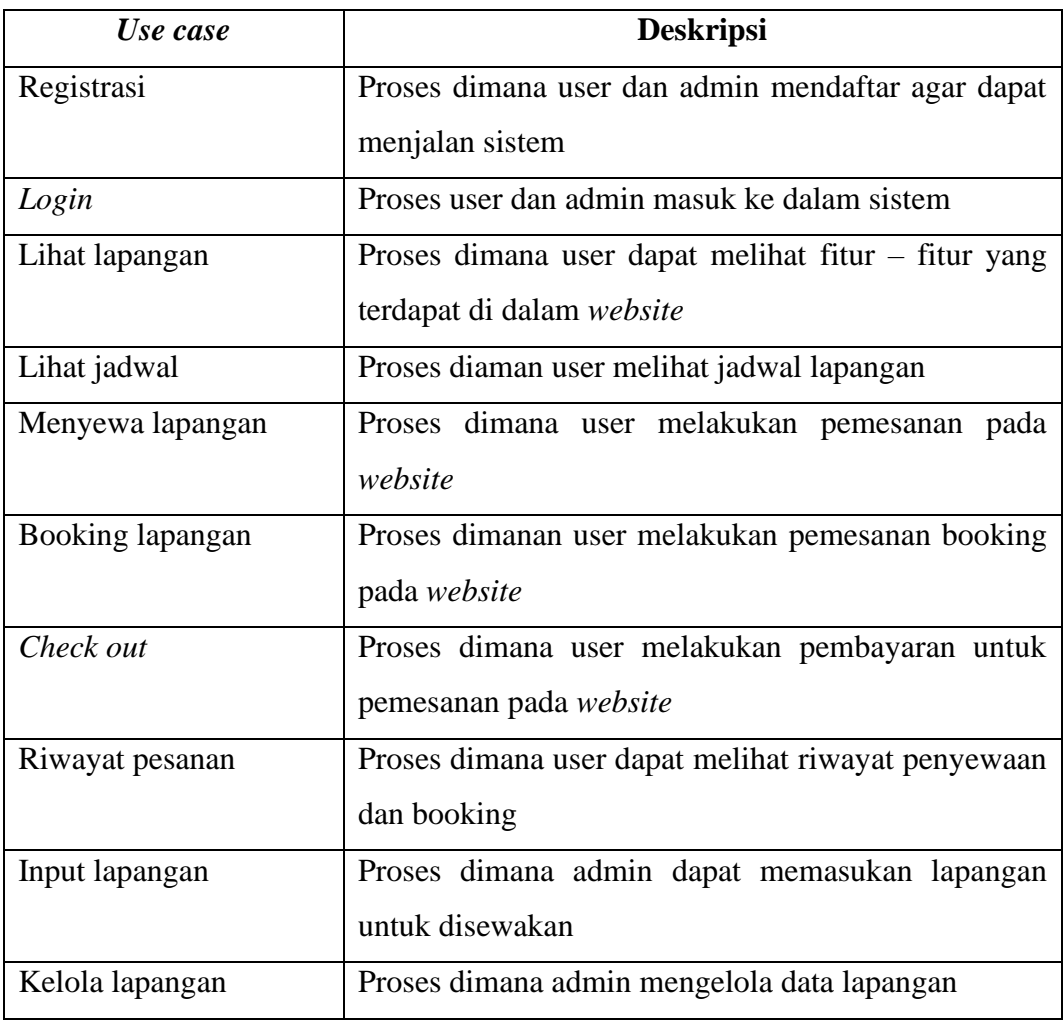

| Use case          | <b>Deskripsi</b>                                                                |  |  |  |
|-------------------|---------------------------------------------------------------------------------|--|--|--|
| Melihat pesanan   | Proses dimana admin dapat melihat pesanan yang<br>masuk                         |  |  |  |
| Terima pesanan    | Proses dimana admin mengecek pesanan dari user                                  |  |  |  |
| Terima pembayaran | Proses dimana admin menerima pesanan setelah user<br>memberikan bukti transaksi |  |  |  |
| Cetak laporan     | Proses dimana admin dapat mencetak laporan hasil<br>penjualannya                |  |  |  |
| Log out           | Proses dimana user dan admin keluar dari mengakses<br>website                   |  |  |  |

**Tabel 3.2** Deskripsi *use case* diagram (lanjutan)

### **3.3.3** *Activity* **Diagram**

### **3.3.3.1** *Activity* **Diagram** *Login* **Admin**

Diagram aktivitas admin mendeskripsikan proses bisnis dan aliran kerja dimulai dengan memasukan username dan password untuk dapat mengakses menu admin dapat dilihat pada Gambar 3.3:

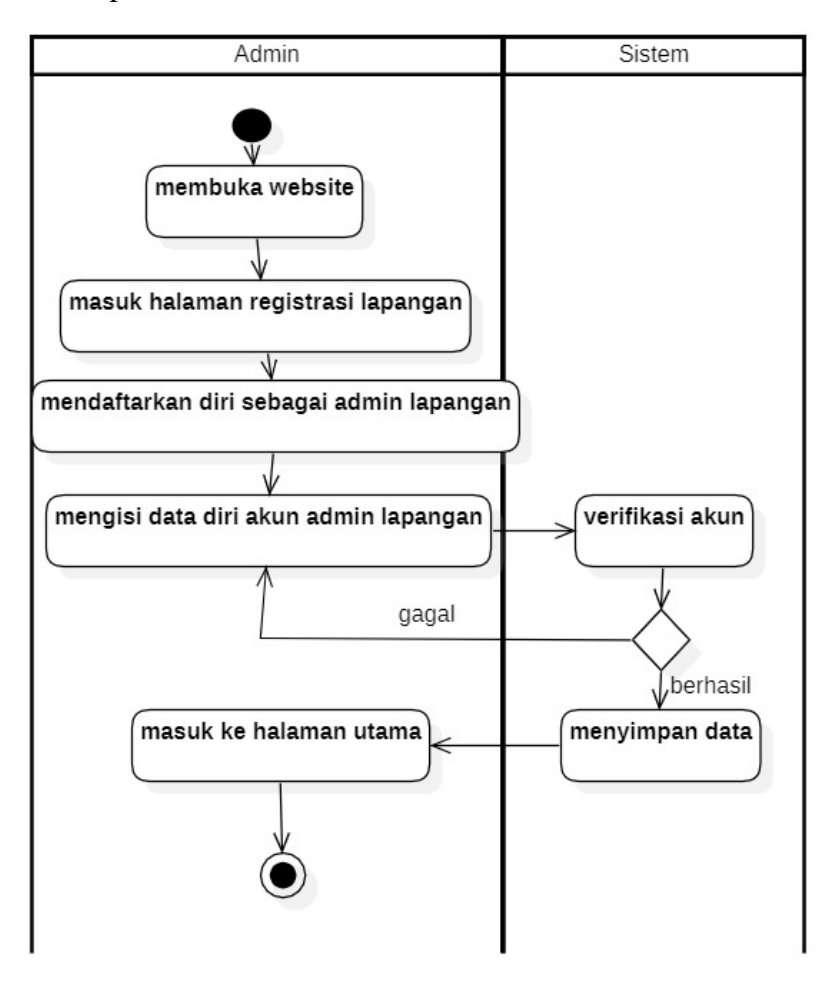

**Gambar 3.3** *Activity Login* Admin

### **3.3.3.2** *Activity* **Diagram** *Login* **Pelanggan**

Diagram aktivitas pelanggan mendeskripsikan proses bisnis dan aliran kerja dimulai dengan memasukan username dan password untuk dapat mengakses menu user dapat dilihat pada Gambar 3.4:

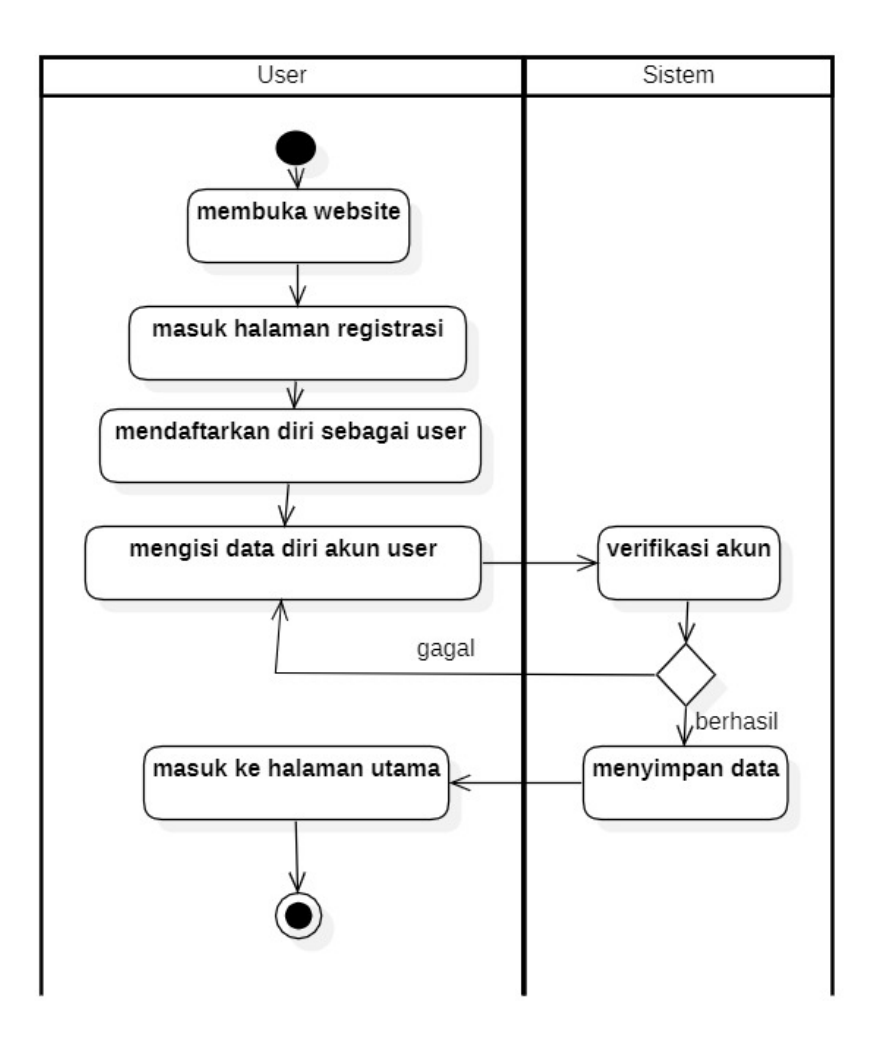

**Gambar 3.4** *Activity* Diagram *Login* Pelanggan

### **3.3.3.3** *Activity* **Diagram Admin**

Diagram aktivitas admin mendeskripsikan proses bisnis dan aliran kerja dimulai dengan menampilkan menu *login*, memilih menu berupa mengelola data lapangan, sewa lapangan, dan booking lapangan. Dapat dilihat pada gambar 3.5:

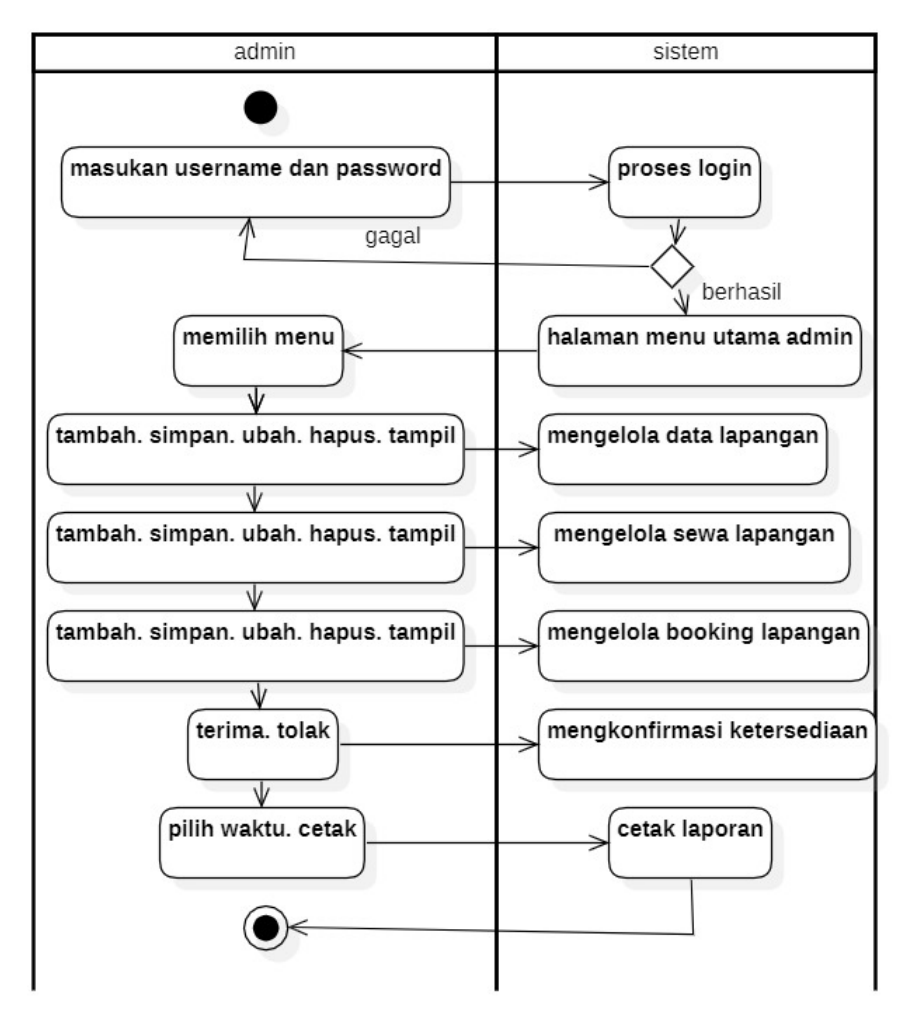

**Gambar 3.5** *Activity* Diagram Admin

### **3.3.3.4** *Activity* **Diagram Pelanggan**

Diagram aktivitas pelanggan mendeskripsikan proses bisnis dan aliran kerja dimulai dengan menampilkan menu *login*, menu berupa lapangan yang tersedia, menyewa lapangan, dan booking lapangan. Dapat dilihat pada gambar 3.6:

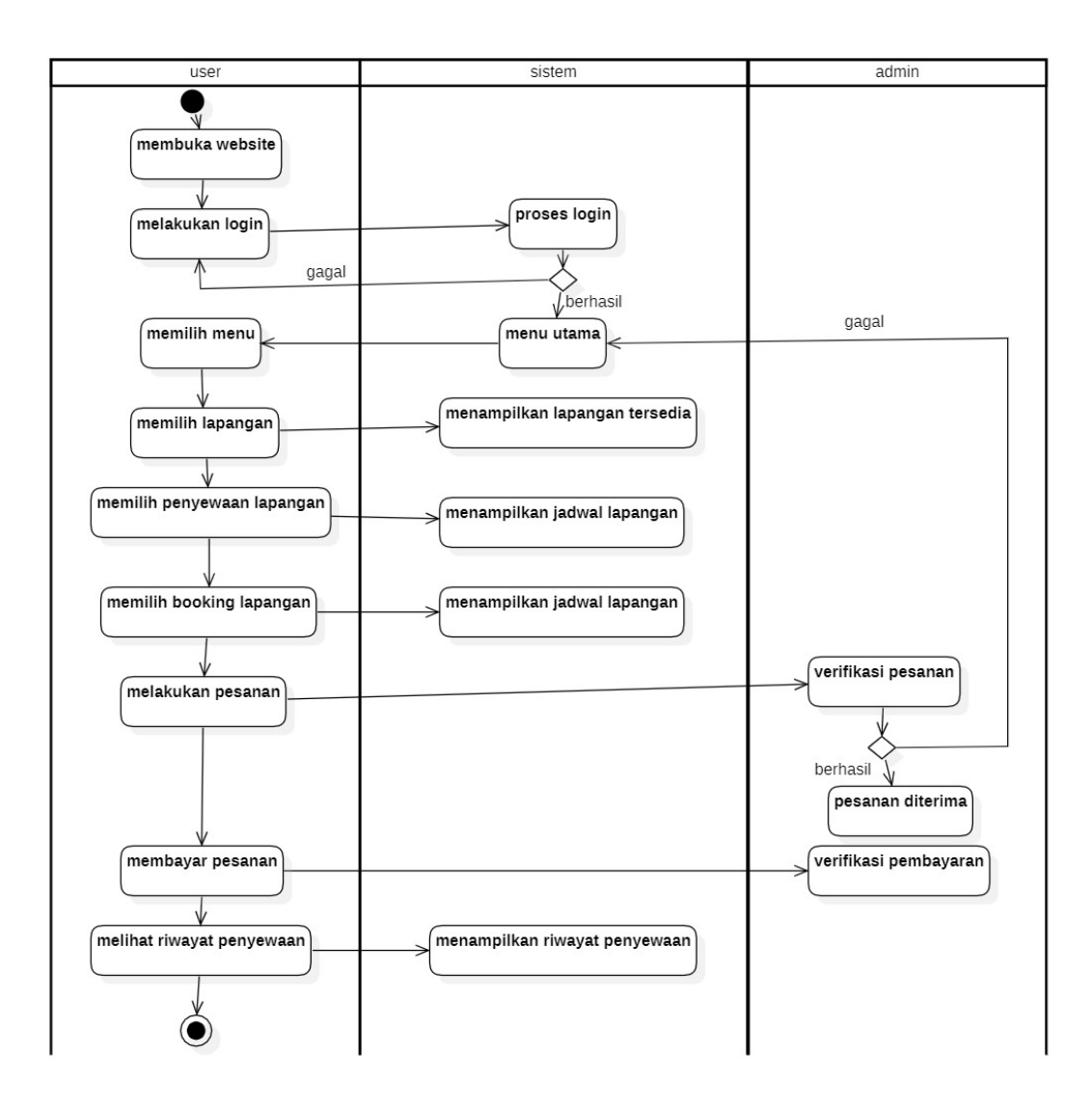

**Gambar 3.6** *Activity* Diagram Pelanggan

### **3.3.4** *Sequence* **Diagram**

## **3.3.4.1** *Sequence* **Diagram** *Login*

*Sequence* diagram *login* merupakan penggambaran aliran sistem dengan mengirimkan *message* pada garis waktu hidup pada bagian user kebagian berikutnya sesuai dengan fungsi dari *use case* diagram, berikut adalah *sequence* diagram *login* pada Gambar 3.7:

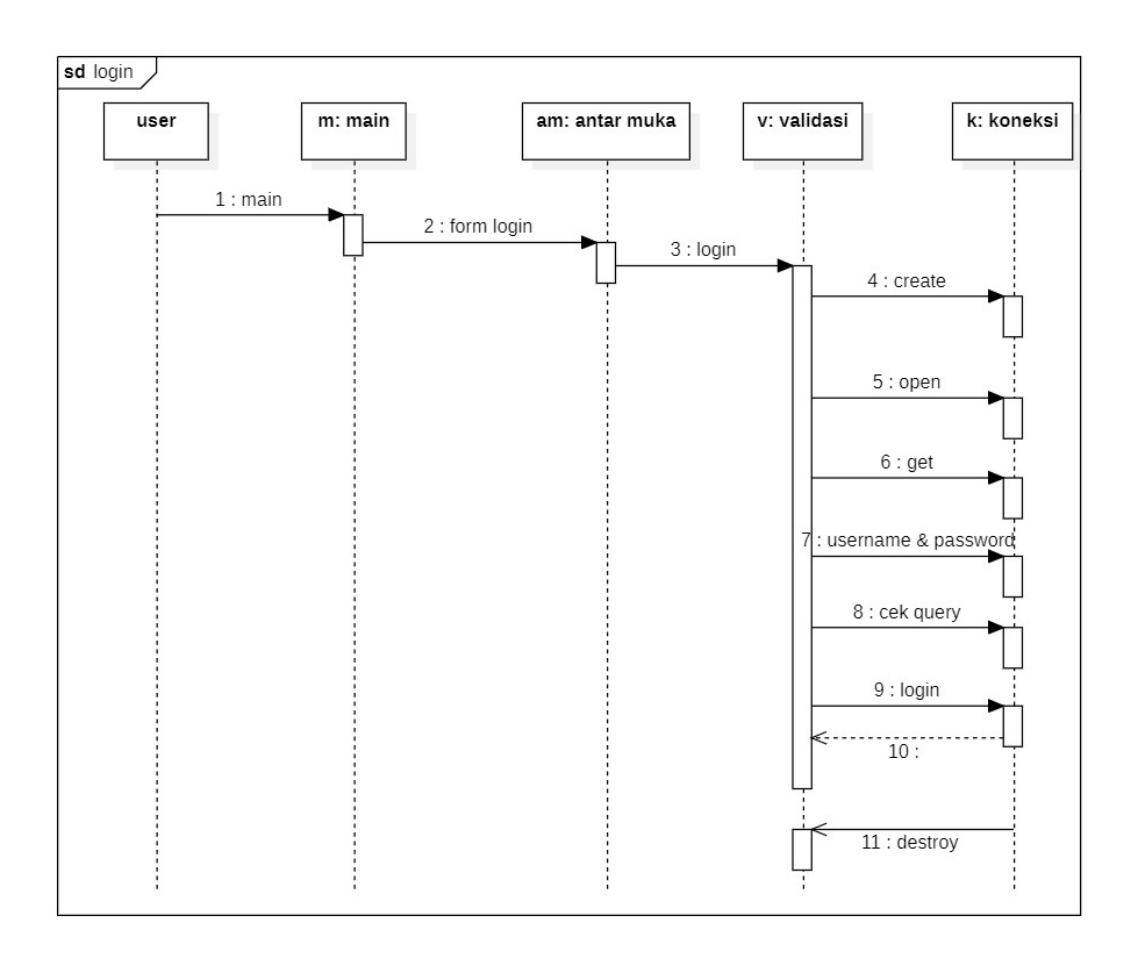

## **Gambar 3.7** *Sequence* Diagram *Login*

### **3.3.4.2** *Sequence* **Diagram** *Checkout*

*Sequence* diagram *checkout* merupakan penggambaran aliran sistem dengan mengirimkan message pada garis waktu hidup pada bagian pelanggan kebagian berikutnya sesuai dengan fungsi dari *use case* diagram, berikut adalah *sequence* diagram *chekout* pada Gambar 3.8:

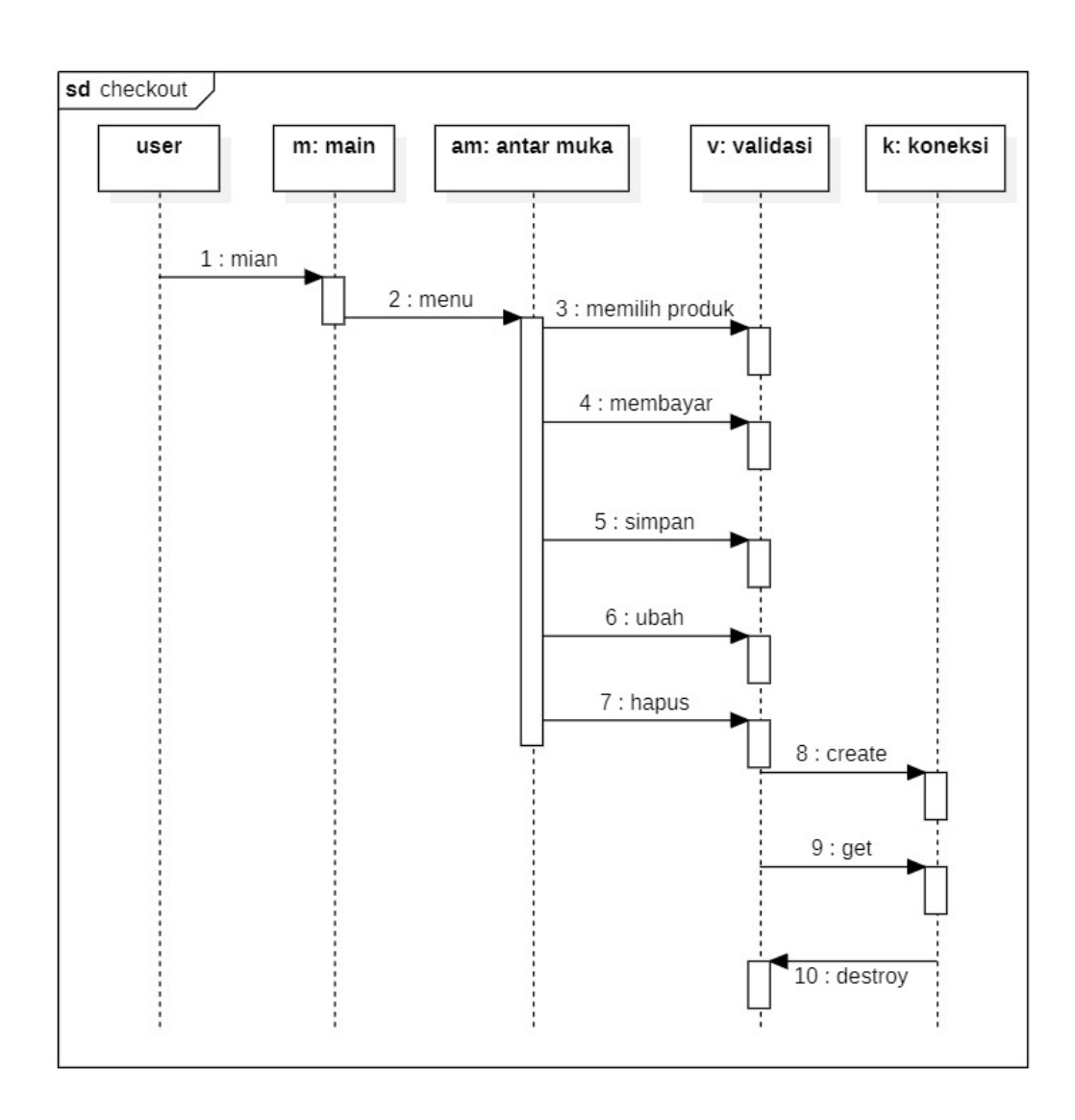

## **Gambar 3.8** *Sequence* Diagram *Checkout*

## **3.3.4.3** *Sequence* **Diagram** *Logout*

*Sequence* diagram *logout* merupakan penggambaran aliran sistem dengan mengirimkan *message* pada garis waktu hidup pada bagian admin kebagian berikutnya dengan menghilangkan *session* status *logout*, berikut adalah *sequence* diagram *logout* pada Gambar 3.9:

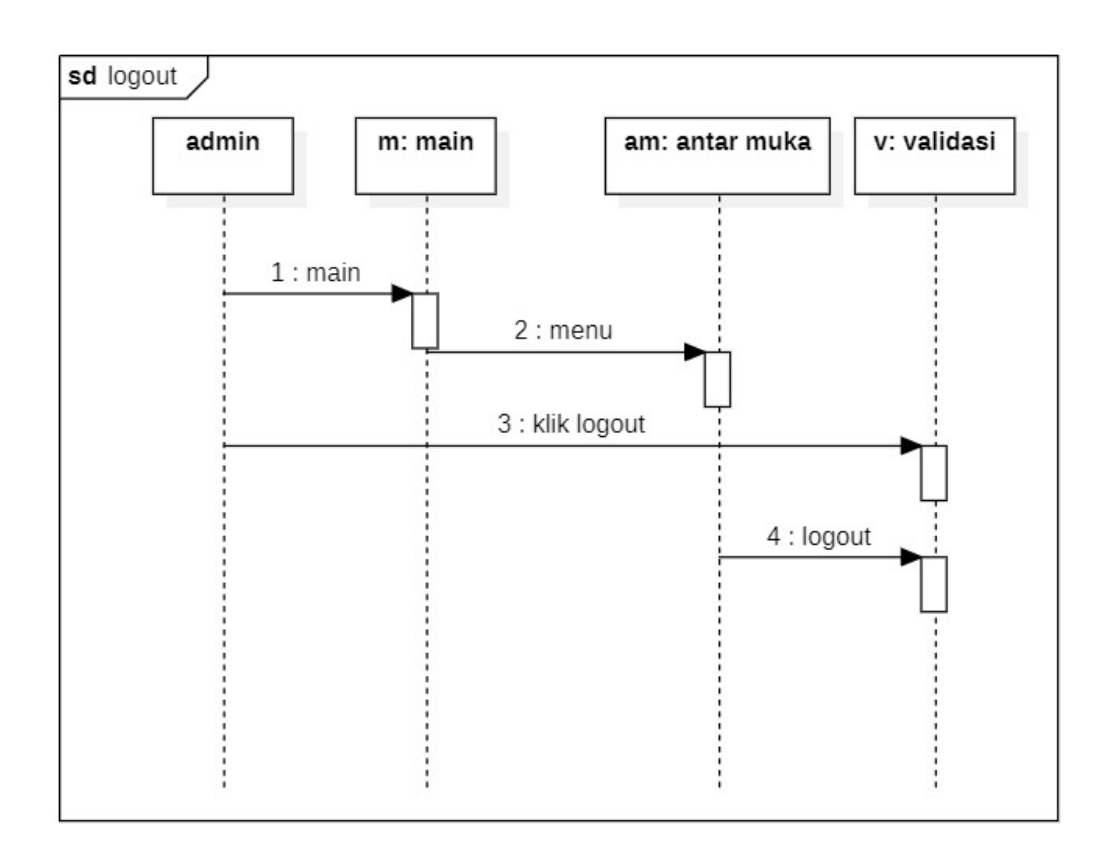

**Gambar 3.9** *Sequence* Diagram *Logout*

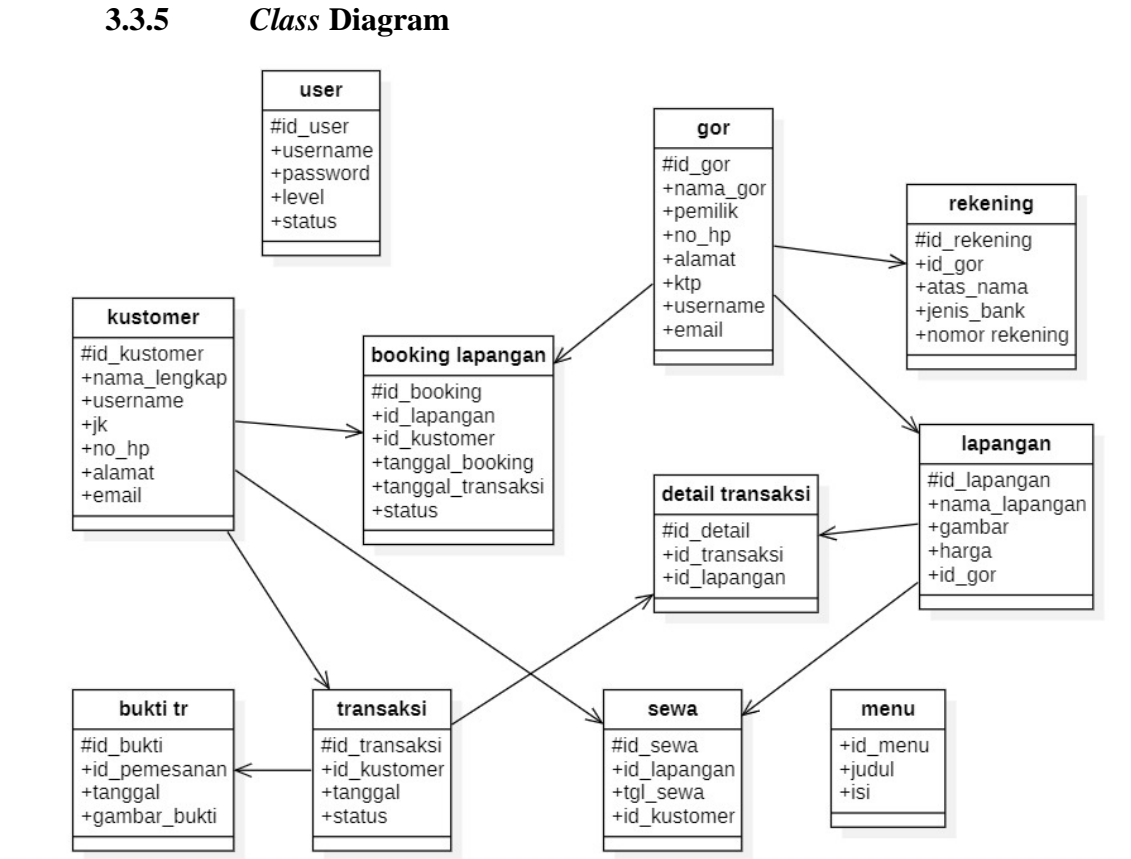

**Gambar 3.10** *Class* Diagram

### **3.3.6 Spesifikasi Tabel**

1. Tabel User

Nama Database : dbs\_marketplace

Nama Tabel : user

Kunci Utama : id\_user

**Tabel 3.3** Tabel User

| N <sub>o</sub> | Nama Field | Typer   | <i>Size</i> | Keterangan       |
|----------------|------------|---------|-------------|------------------|
|                | id user    | Int     |             | Sebagai id user  |
|                | Username   | Varchar | 20          | Sebagai username |
|                | Password   | Varchar | 20          | Sebagai password |
|                | Level      | Varchar | 20          | Sebagai level    |
|                | status     | Varchar | 20          | Sebagai status   |

2. Tabel Gor

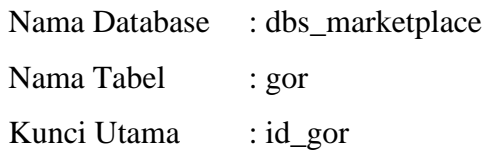

# **Tabel 3.4** Tabel Gor

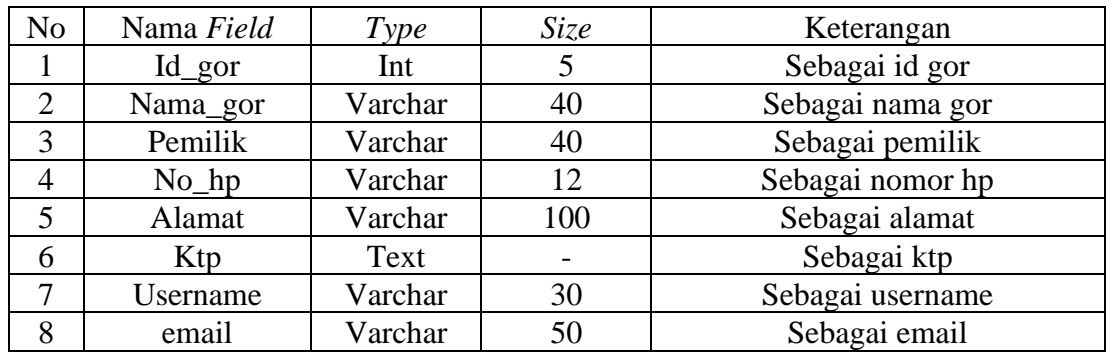

3. Tabel Kustomer

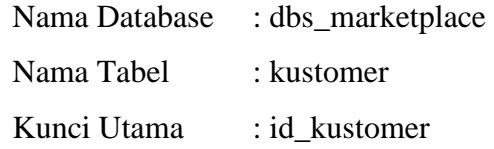

# **Tabel 3.5** Tabel Kustomer

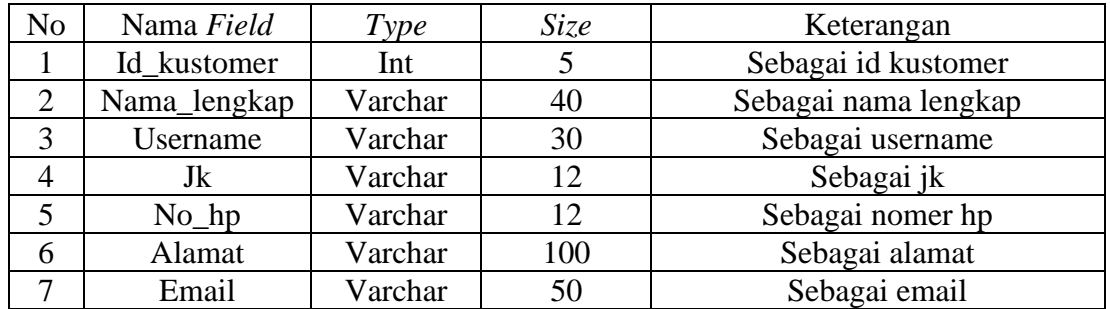

4. Tabel Lapangan

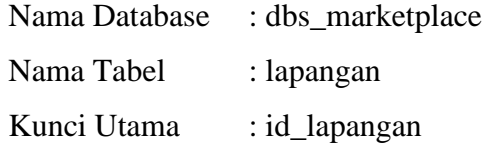

## **Tabel 3.6** Tabel Lapangan

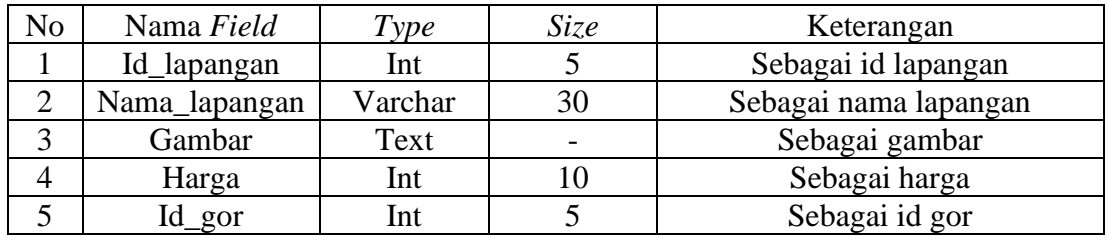

5. Tabel Sewa

Nama Database : dbs\_marketplace

Nama Tabel : sewa

Kunci Utama : id\_sewa

### **Tabel 3.7** Tabel Sewa

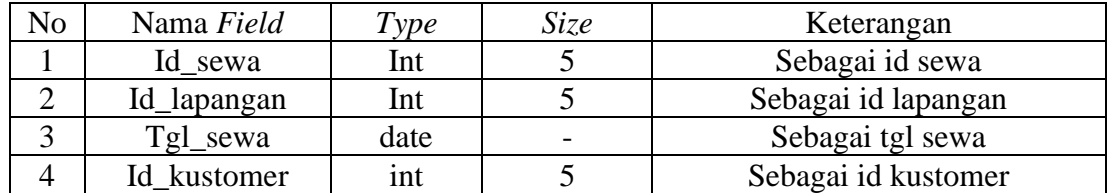

6. Tabel *Booking* Lapangan

Nama Database : dbs\_marketplace Nama Tabel : booking\_lapangan

Kunci Utama : id\_booking

# **Tabel 3.8** Booking Lapangan

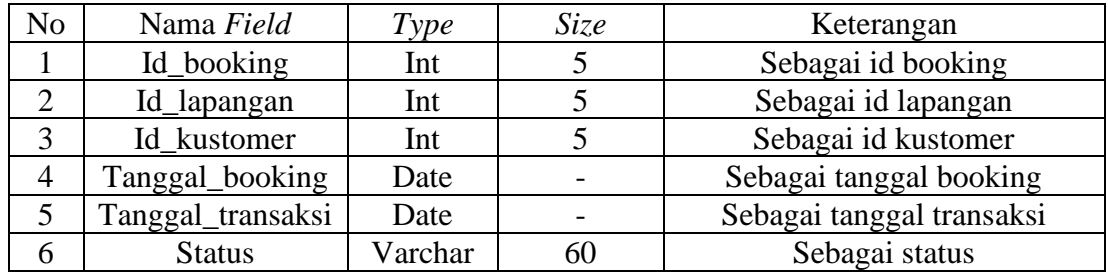

7. Tabel Rekening

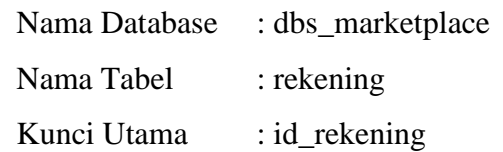

# **Tabel 3.9** Tabel Rekening

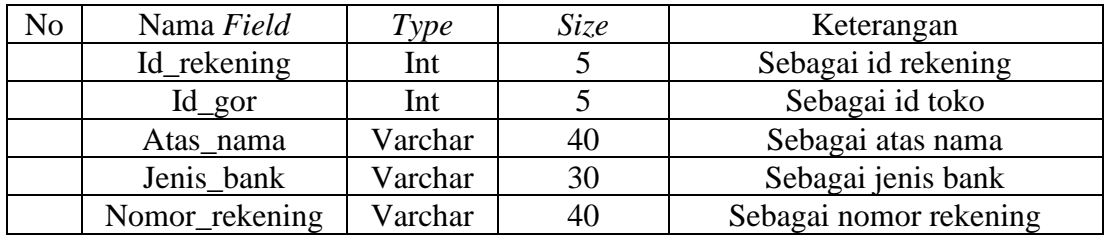

8. Tabel Bukti Transfer

Nama Database : dbs\_marketplace Nama Tabel : bukti\_tr Kunci Utama : id\_bukti

## **Tabel 3.10** Tabel Bukti Transfer

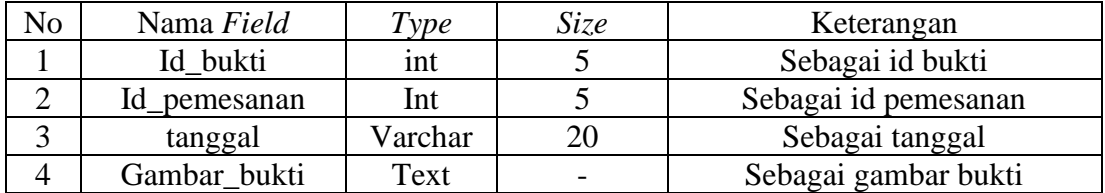

9. Tabel Detail Transaksi

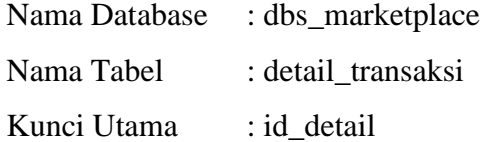

## **Tabel 3.11** Tabel Detail Transaksi

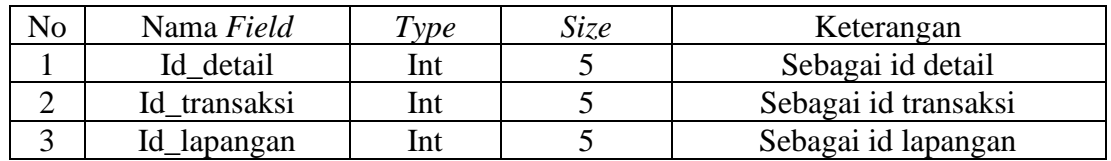

10. Tabel Transaksi

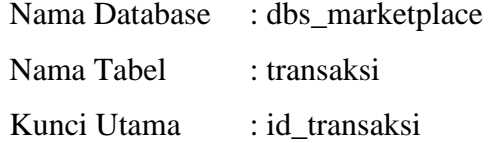

## **Tabel 3.12** Tabel Transaksi

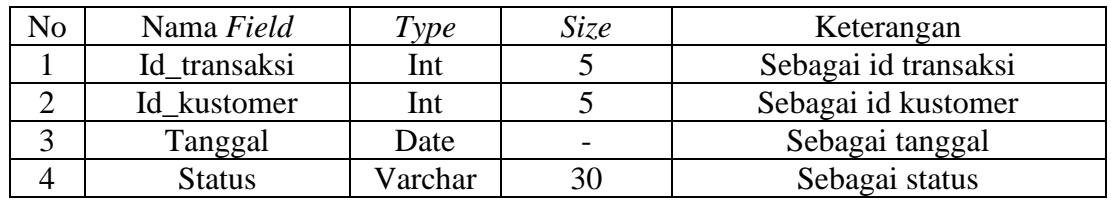

### 11. Tabel Menu

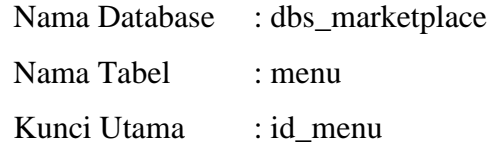

### **Tabel 3.13** Tabel Menu

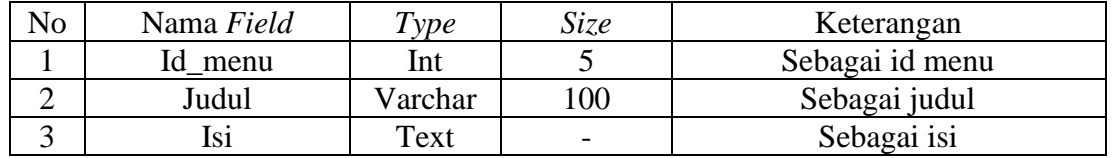

# **3.4 Desain Tampilan Website**

### **3.4.1 Tampilan Utama**

Dibawah ini merupakan desain dari tampilan Utama :

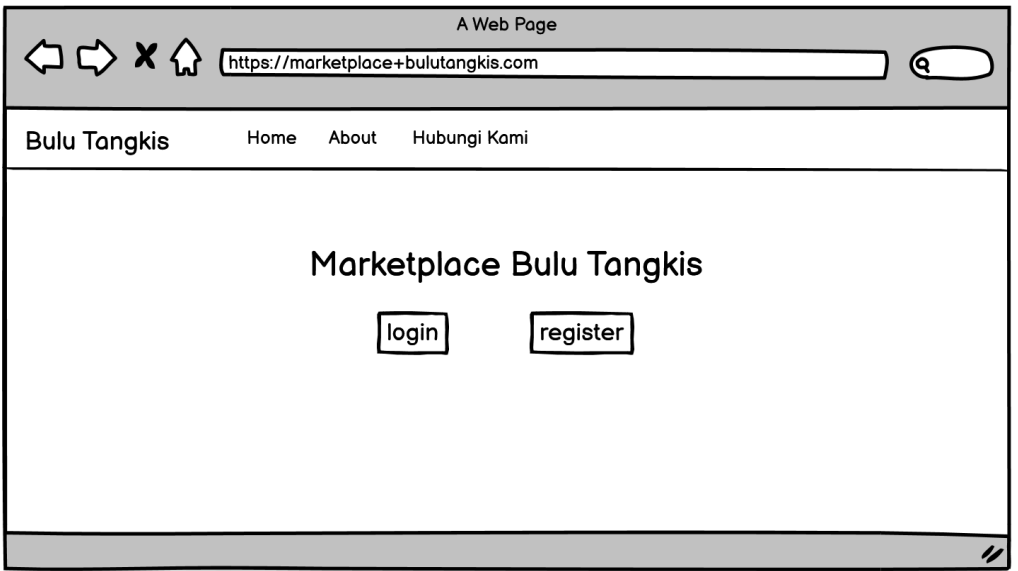

**Gambar 3.11** Desain Tampilan Utama

## **3.4.2 Registrasi Akun Admin**

Dibawah ini merupakan desain dari registrasi akun admin :

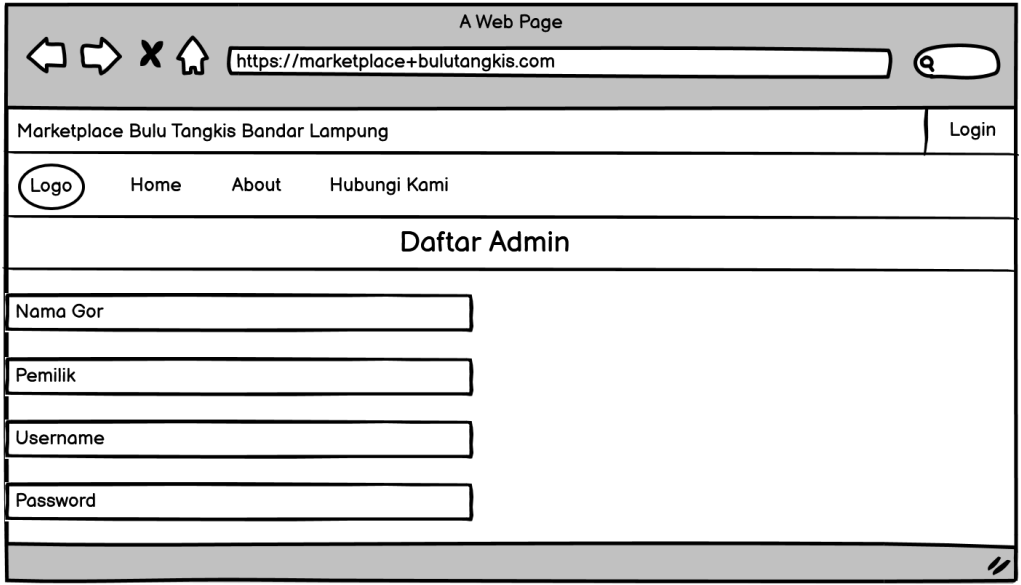

**Gambar 3.12** Desain Registrasi Akun Admin

# **3.4.3 Registrasi Akun Pelanggan**

Di bawah ini merupakan desain dari registrasi akun pelanggan :

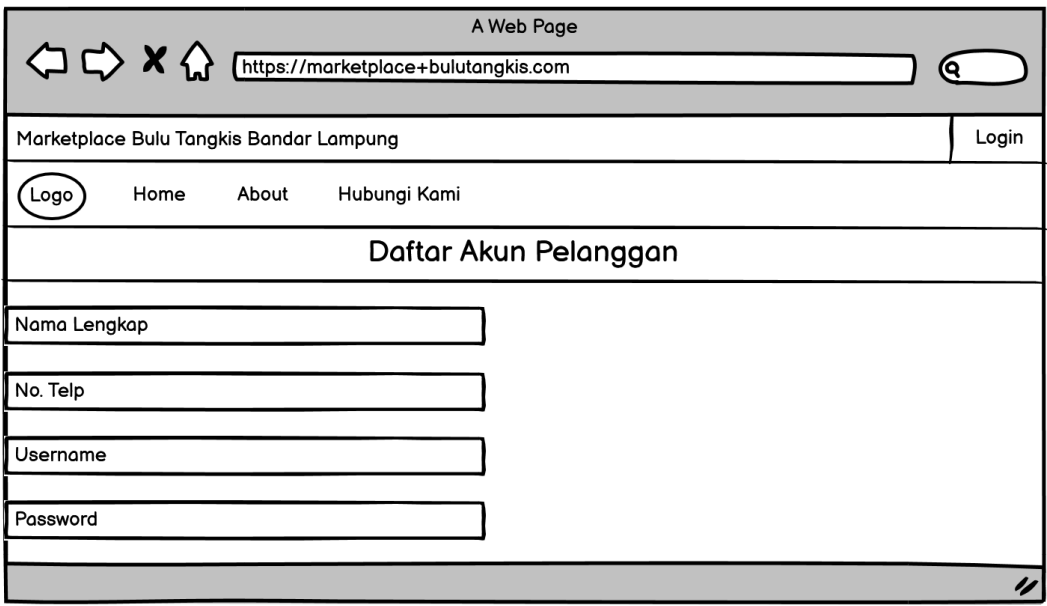

**Gambar 3.13** Desain Registrasi Akun Pelanggan

## **3.4.4** *Login* **Akun Admin**

Dibawah ini merupakan desain dari *login* akun admin :

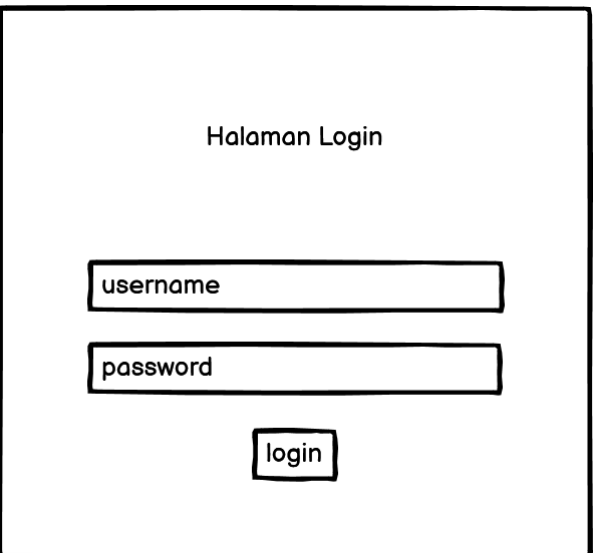

**Gambar 3.14** Desain *Login* Akun Admin

# **3.4.5** *Login* **Akun Pelanggan**

Dibawah ini merupakan desain dari *login* akun pelanggan :

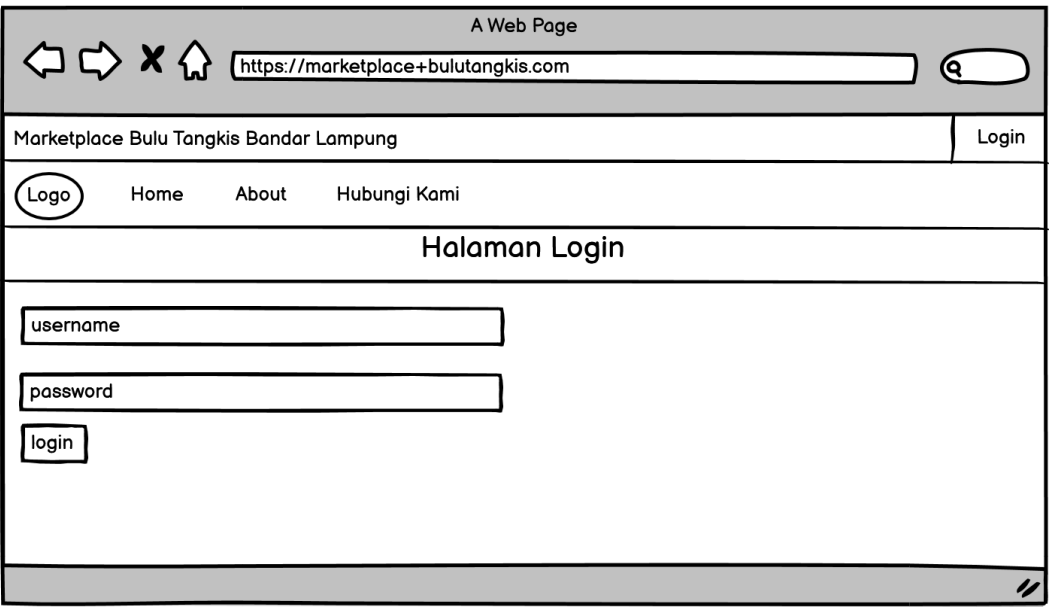

**Gambar 3.15** Desain *Login* Akun Pelanggan

# **3.4.6 Tampilan Lapangan Tersedia**

Dibawah ini merupakan desain dari tampilan lapangan tersedia :

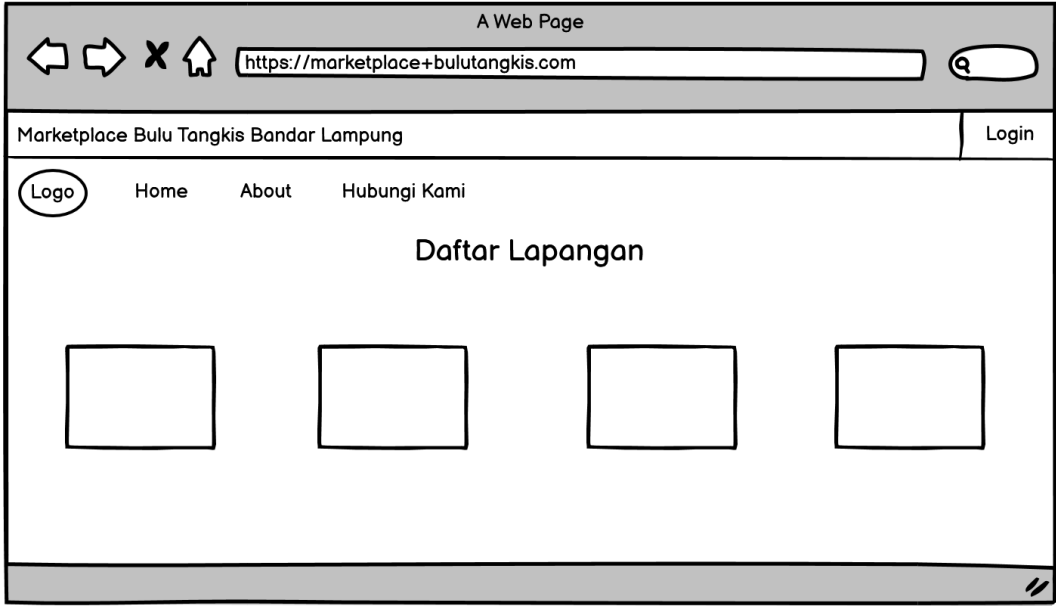

**Gambar 3.16** Desain Tampilan Lapangan tersedia

# **3.4.7 Profil Admin**

Dibawah ini merupakan desain dari profil admin :

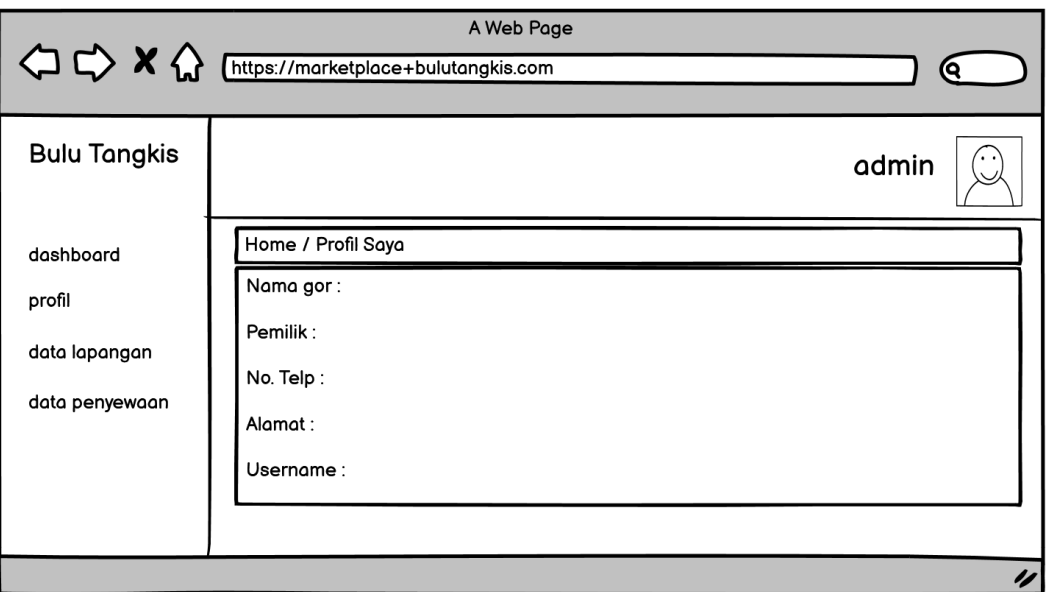

**Gambar 3.17** Desain Tampilan Profil Admin

# **3.4.8 Tambahkan Lapangan**

Dibawah ini merupakan desain dari input Tambahkan lapangan :

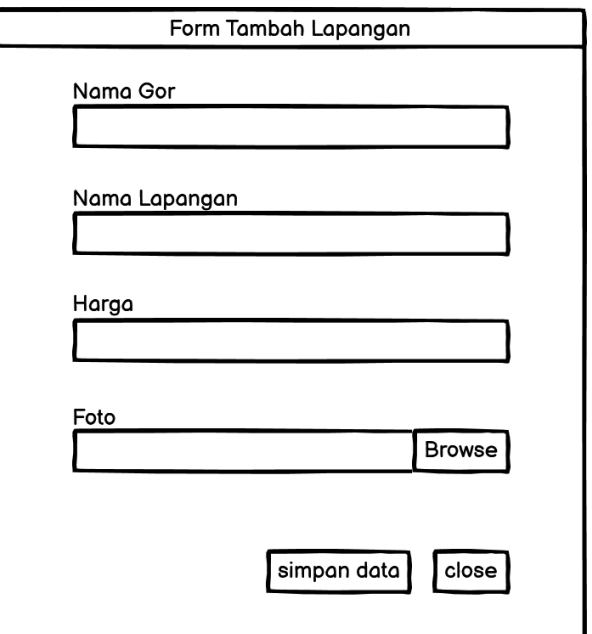

**Gambar 3.18** Desain *Input* Tambahkan Lapangan

# **3.4.9 Data Lapangan**

Dibawah ini merupakan desain dari data lapangan :

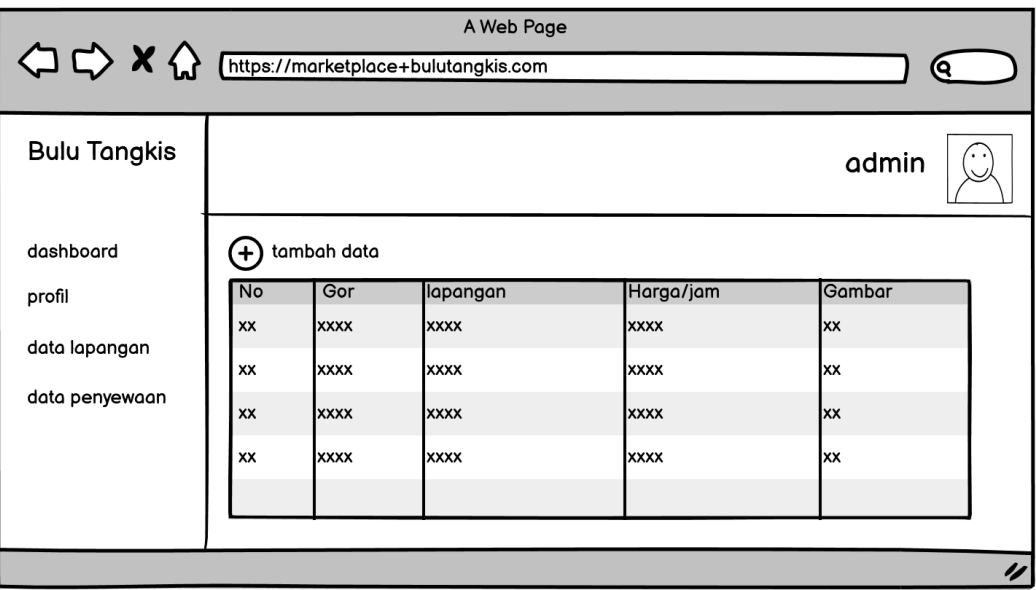

**Gambar 3.19** Desain Data Lapangan

## **3.4.10 Laporan Penyewaan**

Dibawah ini merupakan desain dari laporan penyewaan:

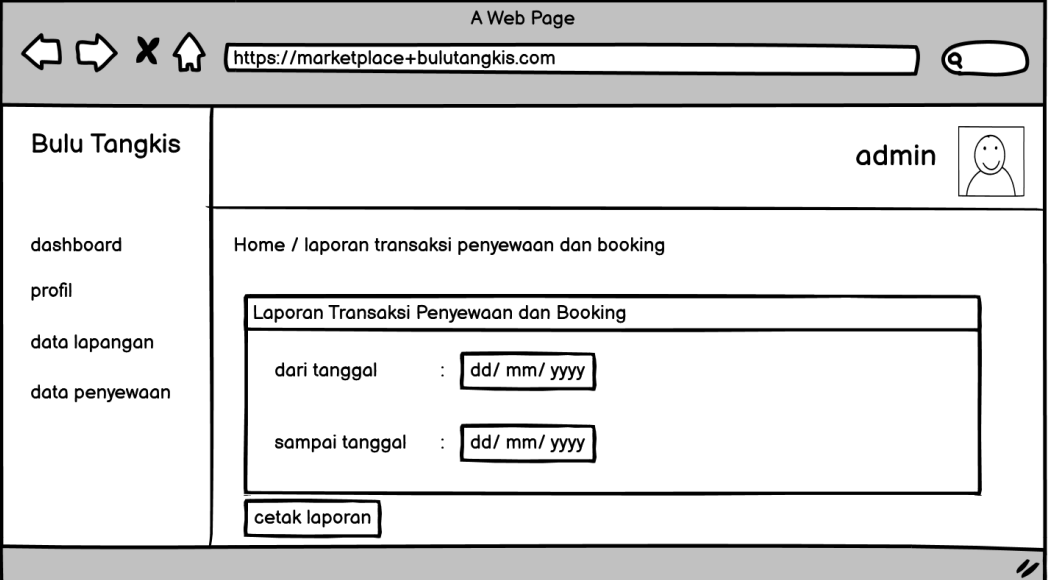

**Gambar 3.20** Desain Laporan Penyewaan

# **3.4.11 Cetak Laporan Penyewaan**

Dibawah ini merupakan desain dari cetak laporan penyewaan :

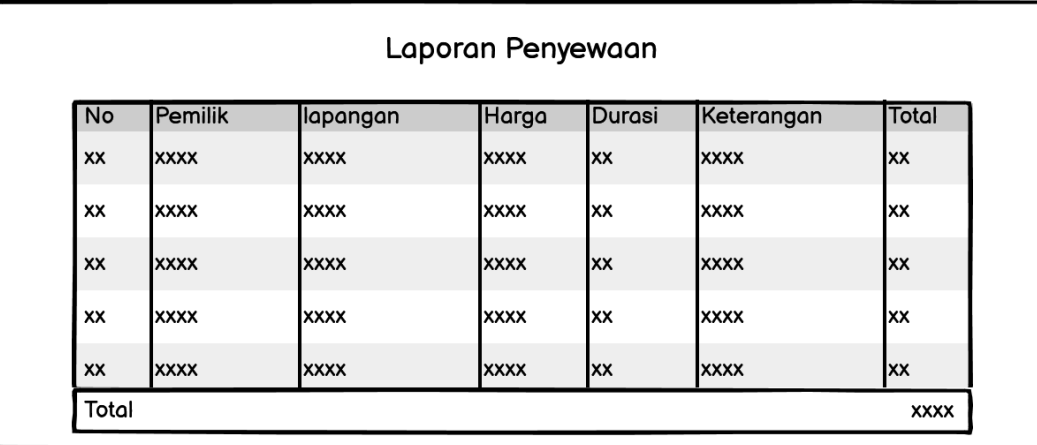

**Gambar 3.21** Desain Cetak Laporan Penyewaan

## **3.4.12 Profil Pelanggan**

Dibawah ini merupakan desain dari profil pelanggan :

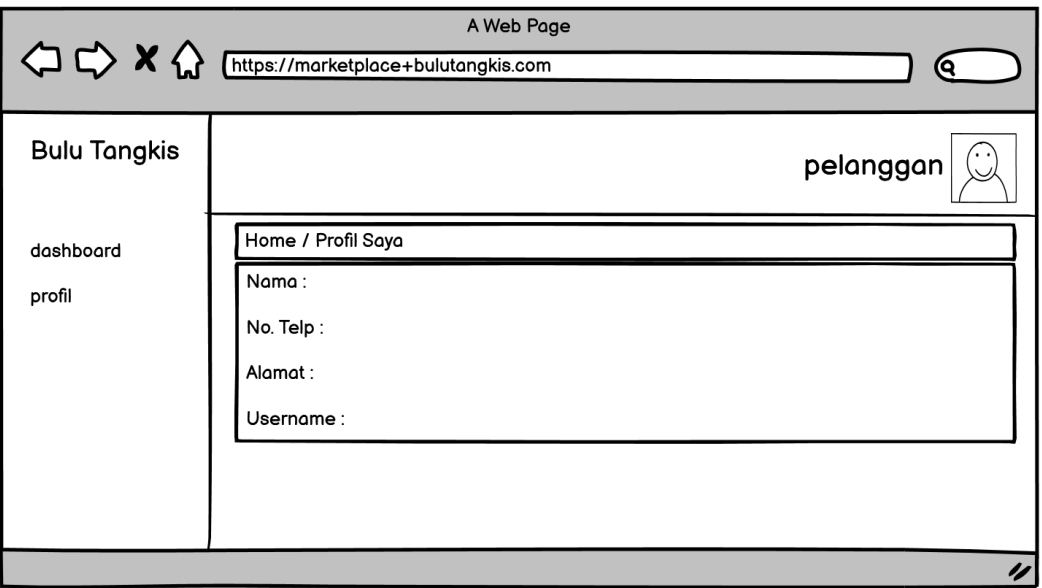

**Gambar 3.22** Desain Profil Pelanggan

# **3.4.13 Detail Lapangan**

Dibawah ini merupakan desain dari detail lapangan :

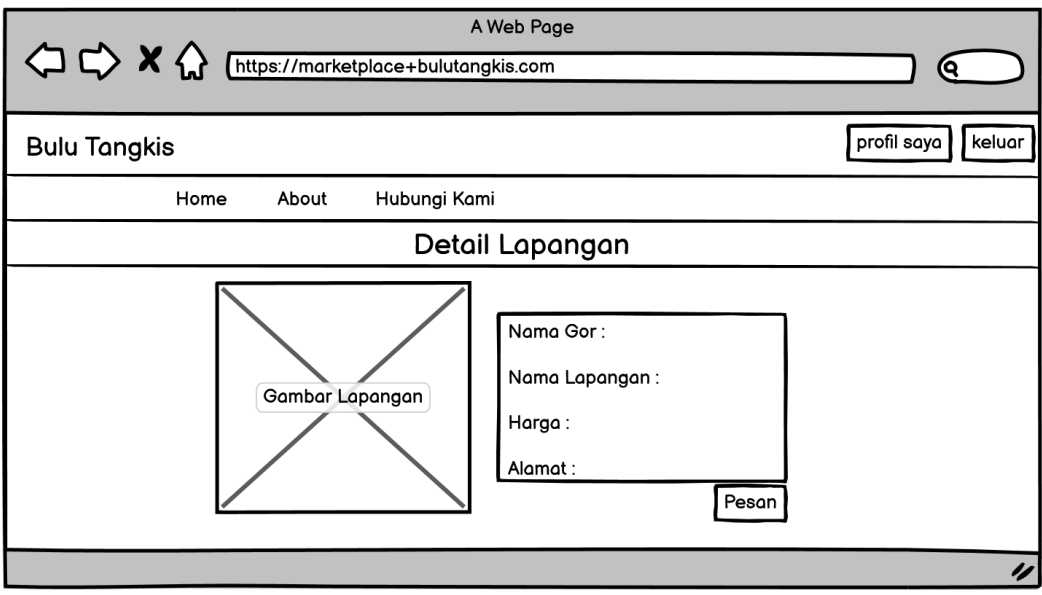

**Gambar 3.23** Desain Detail Lapangan

### **3.4.14 Penyewaan**

Dibawah ini merupakan desain dari penyewaan :

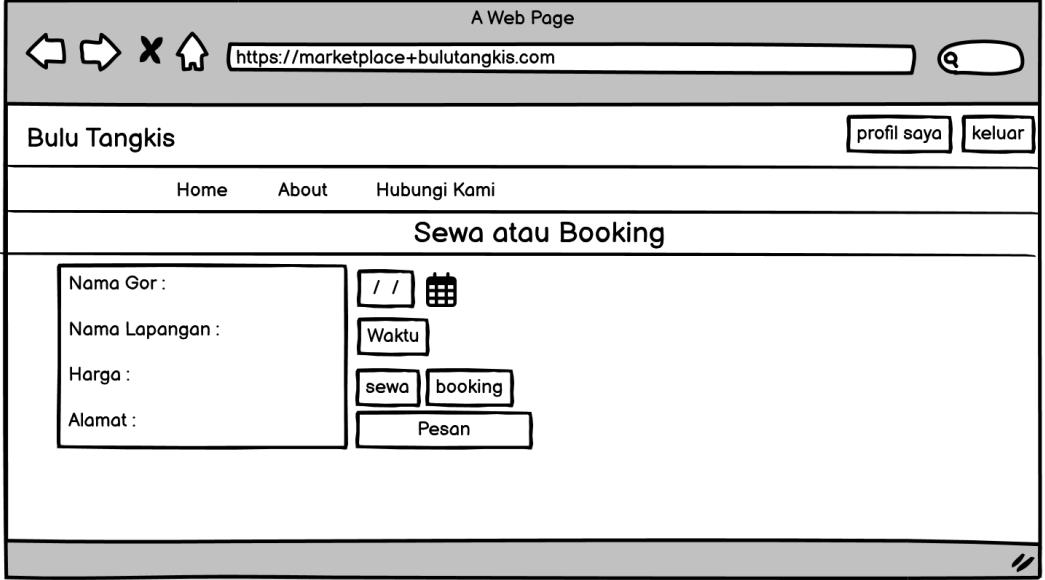

**Gambar 3.24** Desain Penyewaan dan Booking

# **3.4.15** *Dashboard* **Admin**

Dibawah ini merupakan desain dari *dashboard* admin :

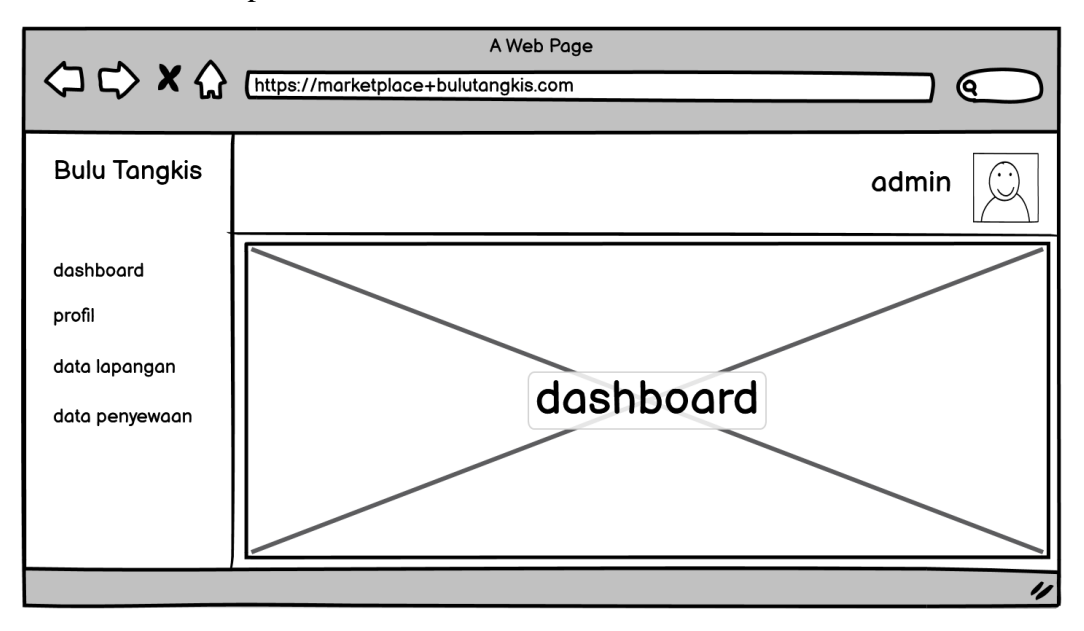

**Gambar 3.25** Desain *Dashboard* Admin